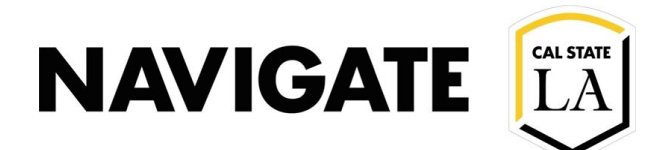

# Adv Search \_ Students within a Major Concentration

#### **Date: 12/3/20**

#### **OVERVIEW**

Advisors can use advanced search to identify students within a specific major concentration. E.g. A student who has a major in Women Gender Sexuality Studies with a concentration of Feminist Studies.

## Select Advanced Search

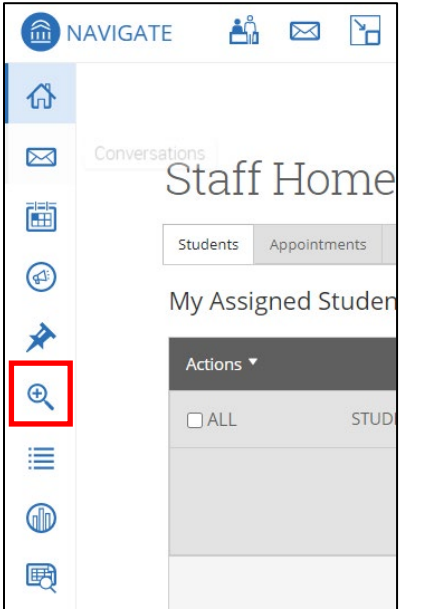

## Click on the drop-down menu "Area of Study"

Area of Study College/School, Degree, Concentration, Major

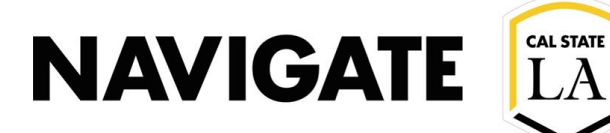

- Enter the concertation you are looking for.
- You may also select a major, but it is not necessary when searching for students in a particular concentration.

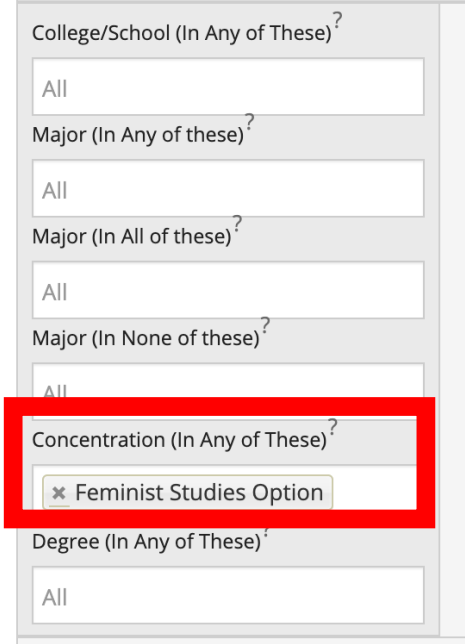

### Select the search button

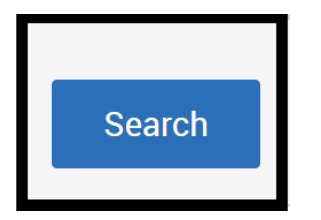

**Note:** Make sure to select the appropriate enrollment term if necessary for your search